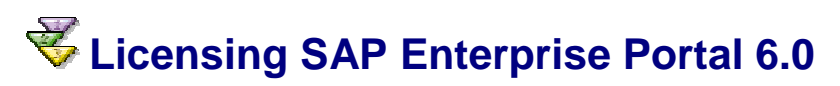

## **Use**

Each SAP Enterprise Portal (EP) installation requires its own license key.

During installation of the portal a temporary license key is automatically generated. This key is valid for four weeks only. During this period of time, you have to apply to SAP for a permanent license key. It is recommended to do so as soon as possible after installation. When you receive the permanent license key, you must install it before the four-week trial period is over.

If your permanent license key expires, you can install a temporary license key. You must install the temporary license key within four weeks of the permanent license key expiring. Again, the temporary key is valid for four weeks only. During this period of time, you have to apply to SAP for a permanent license key and install it before the four-week trial period is over.

If you do not create a temporary license key, or if your license key has expired, up to three users can log on to the portal simultaneously.

## **Procedure**

For detailed information on how to license the portal, read the document *License Keys for SAP Systems* on SAP Service Marketplace at *http://service.sap.com/licensekey* → *mySAP.com.* The document describes the procedure for EP 5.0, but is valid for EP 6.0 apart from the following differences:

- You no longer need to install a temporary license key after installing the portal.
- The path to access the License Key iView has changed. It is now *System Administration* → *System Configuration* → *Portal Licensing.*
- EP 6.0 no longer contains a lock server, so all references to a lock server in the document are obsolete.
- The command line tool LicenseKey is no longer available in EP 6.0.

## **Load-Balanced Portal**

If you have installed a load-balanced portal, keep the following in mind:

- If you are installing a clustered portal, you need to install a license on at least one Portal Server for the portal to be licensed. The license is cached for one hour, so it is possible to stop and restart the Portal Server on which the license was installed, but it should not be stopped for longer periods of time. For high availability of the portal, SAP recommends that you install a license on several Portal Servers.
- Since the license key is valid for one machine only, make sure the machine(s) you choose to license is/are also going be used in a productive environment.
- SAP recommends that you do not call up the License Key iView via the Load Balancer, instead call it up directly on the machine (Portal Server) on which you want the key to be installed.
- In a load-balanced portal installation, you can only install a temporary license on one Portal Server. Again, call the License Key iView directly on the machine, so that you know which machine is licensed.
- You can upload the permanent key from any Portal Server.